## **COMPUTER GURU**

*By Don Benjamin*

## *Technology Lab Programs sponsored by: Novi Wealth Partners*

## Better Browsing with the "Reader View"

*This is the first of a two-part article on using the "reader view" in your browser. We'll cover Apple's Safari browser this month and Microsoft's Edge (and other Windows browsers) next month.*

I wanted to read about the advantages of olive oil, and a quick Google search brought me to "11 Proven Benefits of Olive Oil" on the Healthline website. But the webpage also provoked me with ads for tee shirts with goofy messages, myriad links to social media, and a list of "related stories." Some of the ads

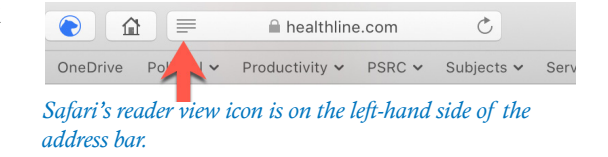

kept changing, and the distractions made it almost impossible to read the article. I know websites need to advertise, but I've found some ads so annoying that I quickly leave to surf in calmer waters.

But this time, I clicked Safari's "reader view" icon in the address bar and—voila—the surrounding flotsam and jetsam disappeared, leaving me with the article all by itself! No tee shirts or other ads. Just the article and associated pictures.

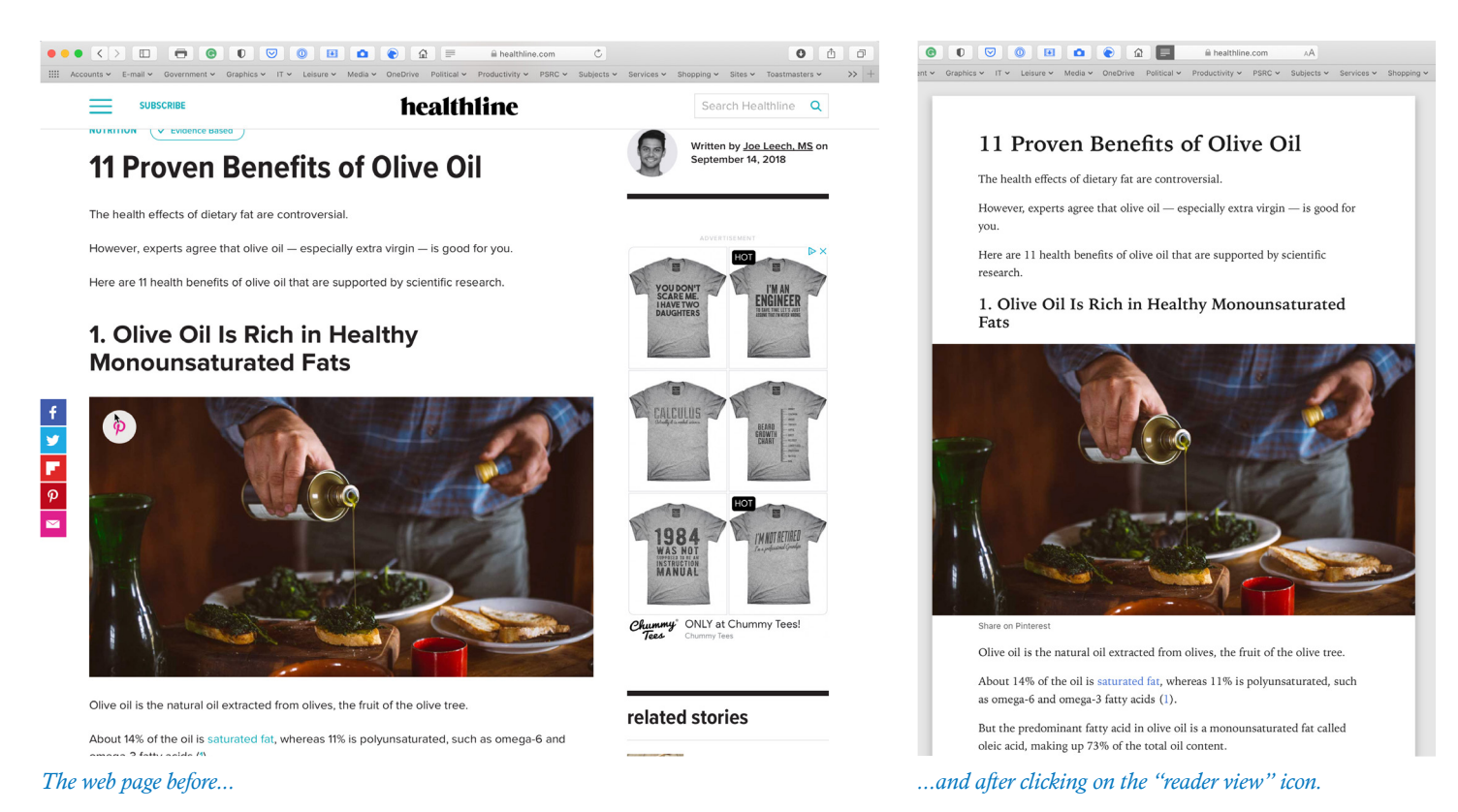

You can also tell Safari which websites should *automatically* use the reader view. It's my default for reading *The New York Times*, CNN, and a host of other websites. The next time you're reading a webpage and see the "reader view" icon, give it a try! Next month, I'll explain how to do the same thing on Windows browsers.

If you need technical help, please contact us at **[princetonsenior.org/psrc-tech-resources/](https://www.princetonsenior.org/psrc-tech-resources/)**.